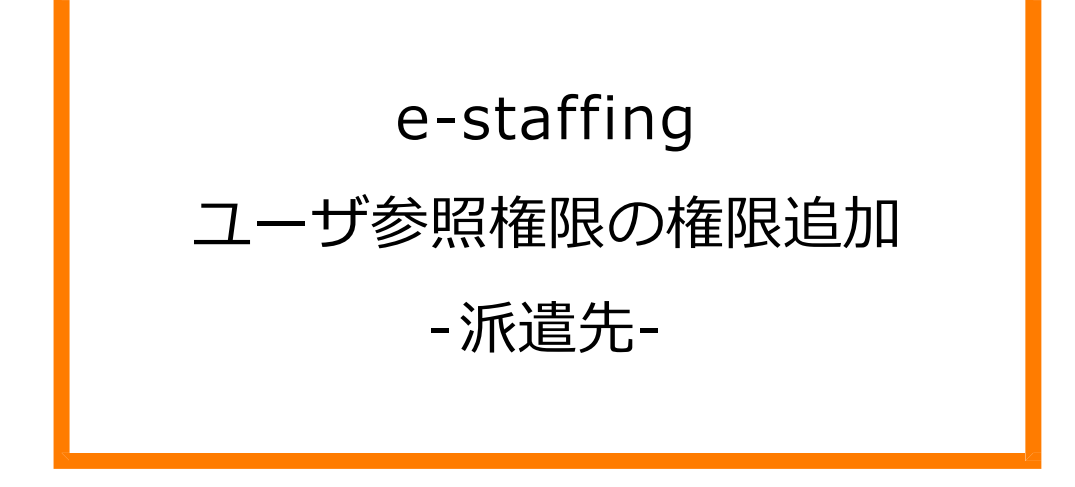

※当設定はマスタメンテナンス権限をお持ちのユーザー様が設定できます。

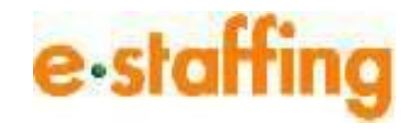

Ver.2.0.3 Last up date:24/11/10

# 1.ユーザ参照権限の設定でできること

### **□参照権限とは?**

- ・個別契約、請求書等の情報を参照する権限です。
- ・基本は、個別ユーザーごとに企業、事業所、部署等の組織の単位で参照範囲を設定します。
- ・さらに、派遣先責任者、指揮命令者、タイムカード承認者等のユーザーの役割での 設定追加も可能です。

**□ご活用イメージ**

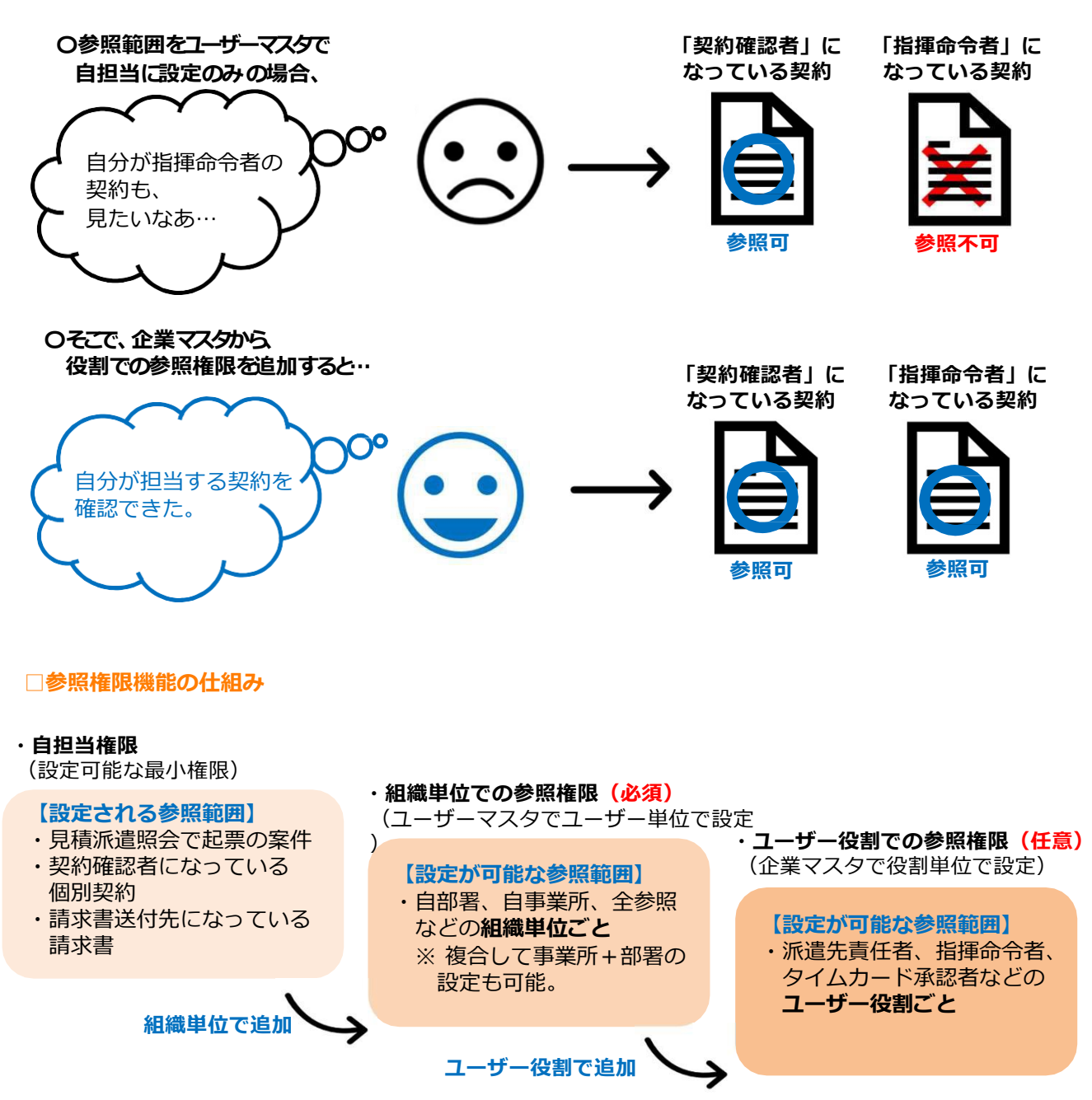

## 2.ユーザー役割での参照権限を、追加で設定する

### **□ユーザー役割での参照権限を追加で設定する**

ユーザーマスタで組織単位での参照権限を設定した後、さらに役割での権限追加設定が可能です。 ※前ページの **□ご活用イメージ** を参考にご覧ください。 ※この設定は、任意になります。

ポータルサイトの「企業設定」より、「マスタを登録・編集する」の

「企業マスタ」の「編集登録」をクリックすると、「企業マスタ編集」画面に遷移します。

スクロールすると「参照権限追加設定」が表示されます。

#### e-staffing @ 西西岛 ::: ☆  $\Delta$ ☑ せを見る  $\Omega$ 派遣先 マスタを登録・編集する 企業マスタ **1 企業マスタ** ............. ▎▌▌▋▋▋▋▊<br>▕<mark>◎</mark>▕編集登録 神田 依頼 ద్రి 利用設定を確認・変更する  $\rightarrow$ 部署マスタ QLCkanda ユーザーマスタ 承認グループマスタ 承認グループ所属ユーザーマスタ  $\overline{ }$ □ 派遣照会 抵触日適用事業所マスタ  $\mathcal{P}$ 3 契約管理 事業所と抵触日適用事業所の関連付け > カスタム権限マスタ  $\mathbf{r}$ [六 勤怠管理  $\rightarrow$ 登定する カスタム職種マスタ  $\overline{\phantom{0}}$ 日 請求管理  $\rightarrow$ シフトマスタ  $\mathbf{\hat{}}$ н. アップロード結果を確認する  $\rightarrow$ 昆 企業設定  $\sum$ ※ 30他 べて見る  $\rightarrow$

#### 参照権限追加設定

契約データの項目に設定されているユーザに対して、紐づくデータを参照できる機能です。

※初期設定はユーザマスタで設定された参照範囲のため、追加設定は任意です。

例)指揮命令者に設定されているユーザに、WebTimeCardを参照させたい場合、<br>- "指揮命令者"と"WebTimeCard"の交わる箇所にチェックを入れてください。

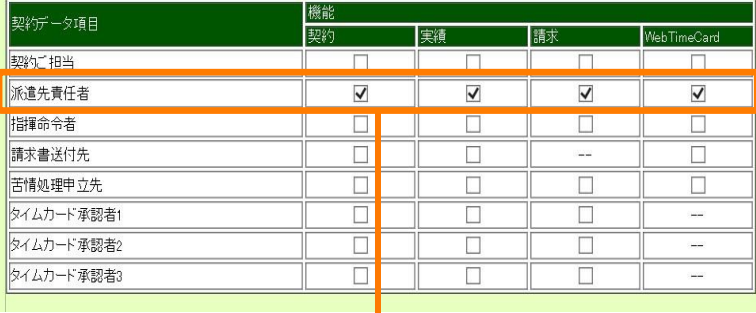

設定したいユーザ役割を 「契約データ項目」から選択し、 さらに参照させたい機能を選択し、 該当箇所の□をチェックしてください。

設定完了しましたら、右下の 確認画面へ を クリック、 確認画面で 登録|を クリックしますと、設定完了です。

設定例: 個別契約の派遣先責任者が、契約、実績、 請求、WebTimeCardを 閲覧可能になります。